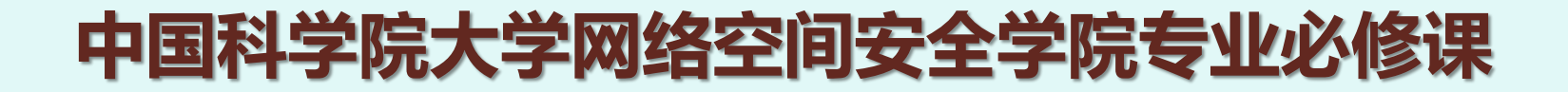

## 2022-2023学年秋季学期

# 第四部分-B 组合逻辑电路高级内容

授课团队:宋威 助 教:马浩

# **组合逻辑电路高级内容(属于考试内容)**

## **硬件描述语言:Hardware Description Language (HDL)**

**使用Verilog HDL完成组合逻辑电路设计**

**测试与仿真**

**组合逻辑电路的时序分析**

**组合逻辑电路的竞争冒险现象**

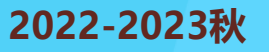

# **硬件描述语言(HDL)**

## **硬件描述语言**

**现在设计大规模逻辑电路使用程序描述复杂电路。 硬件描述语言即描述数字电路的程序语言。**

## **○常见的硬件描述语言**

**Verilog HDL (IEEE 1364)**

Cadence (1990), 语法类似于C,被广泛支持。

### **SystemVerilog (IEEE 1800)**

Verilog的超集,支持面向对象,支持更多验证特性,逐步被 EDA工具完全支持。

#### **VHDL (IEEE 1076)**

和Verilog一起是现在最常用的两种HDL之一,强制类型。

#### **Chisel**

UCB (2014),基于scala的DSL。更高的抽象级别。

**SystemC (IEEE 1666)**

基于C++的HDL,引入HLS (high level synthesis)。

# **硬件描述语言的抽象级别**

**抽象级别(abstract level) 描述一个对象时所涉及到的细节级别**

# **门级(网表,自学)**

**直接描述电路的门级实现**

**具体到门的类型和输入信号数**

- **相当于用代码表达电路图**
- **寄存器传输级(Register Transfer Level)**
	- **描述寄存器和寄存器间的组合逻辑**
	- **○精确控制到时钟周期**
	- **当前大规模集成电路的设计抽象程度**

**行为级**

**描述电路的抽象行为、传输协议 让电路综合器(编译器)决定实现细节和时钟延迟**

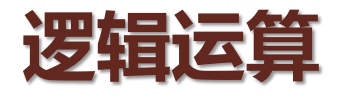

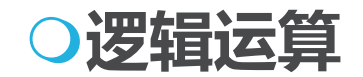

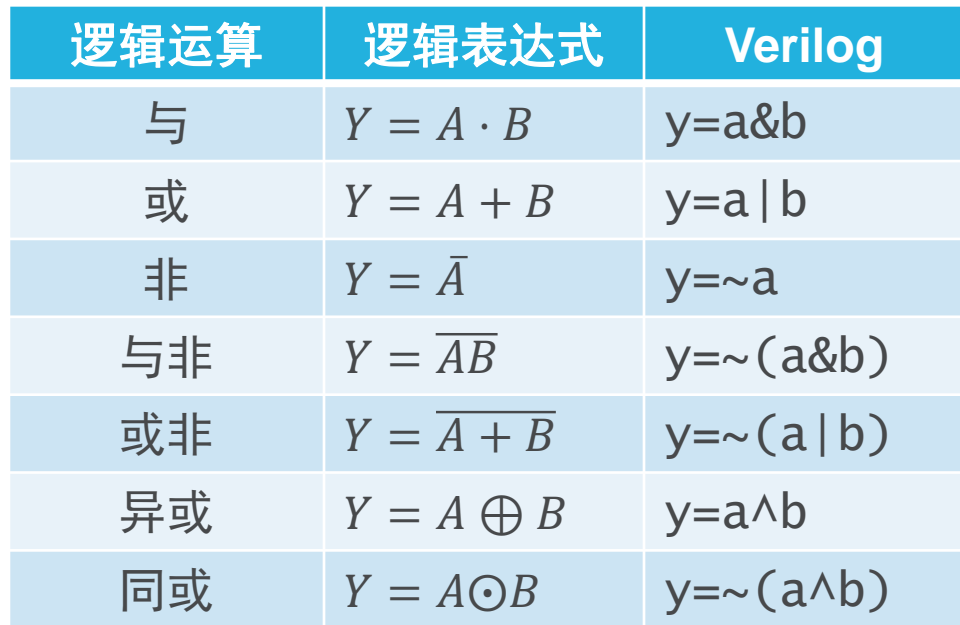

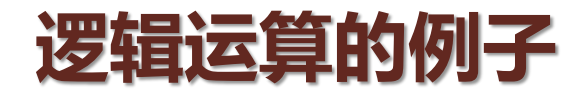

**① þ 要电视** 
$$
Y = AB + AC + BC
$$

 $y = (a\&b) | (a\&c) | (b\&c)$ 

**双路选择器**  $Y = A\overline{S} + BS$ 

 $y = (a&S) | (b&S)$ 

**双路分用器**  $A = IS$  $B = IS$  $a = i&S \sim S$  $b = i\&s$ 

## **一个模块是一个具有特定输入输出和特定功能的子电路**

**1位全加器**  $S = A \oplus B \oplus C_I$  $C_{\Omega} = A \cdot B + B \cdot C_I + A \cdot C_I$ 

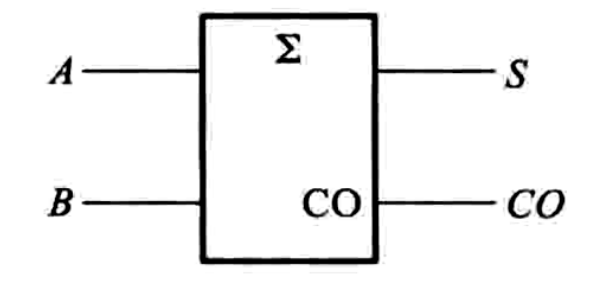

```
module adder(input a, b, ci, output s, co);
  assign s = a \wedge b \wedge ci;
  assign co = (a\&b) | (b\&c) | (a\&c);
endmodule
```
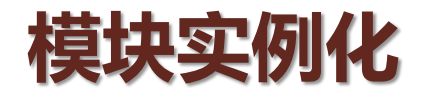

## **在一个模块中使用另外一个模块(代码复用)**

```
module adder(input a, b, ci, output s, co);
  assign s = a \wedge b \wedge ci;
  assign co = (a\&b) | (b\&c) | (a\&c);
endmodule
                                             A_0 B_0A_1 B_1A_2, B_2A_1 B_2module add4(
                                           CI \land BCI \land BCI \land BCI \land Binput [3:0] a, b,
                                              Σ
                                                         Σ
                                                                   Σ
                                                                              Σ
                                               _{\rm CO}_{\rm CO}_{\rm CO}_{\rm CO}output [3:0] s,
                                                                                    COoutput co );
                                           S_0S.
                                                                 S_{2}S_{2}wire [2:0] m; // internal wire
  adder A0(.a(a[0]), b(b[0]), .ci(0), .s(s[0]), .co(m[0]));
  adder AI(.a(a[1]), .b(b[1]), .ci(m[0]), .s(s[1]), .co(m[1]));
  adder A2(.a(a[2]), .b(b[2]), .ci(m[1]), .s(s[2]), .co(m[2]));
  adder A3(.a(a[3]), .b(b[3]), .ci(m[2]), .s(s[3]), .co(co));
endmodule
```
# **直接使用数学运算符**

```
module add4(
  input [3:0] a, b,
  output [3:0] s,
  output co );
  wire [2:0] m; // internal wire
  adder A0(.a(a[0]), b(b[0]), .ci(0), .s(s[0]), .co(m[0]));
  adder AI(.a(a[1]), .b(b[1]), .ci(m[0]), .s(s[1]), .co(m[1]));
  adder A2(.a(a[2]), .b(b[2]), .ci(m[1]), .s(s[2]), .co(m[2]));
  adder A3(.a(a[3]), .b(b[3]), .ci(m[2]), .s(s[3]), .co(co));
endmodule
```

```
module adder4(
  input [3:0] a, b,
  output [3:0] s,
  output co );
  assign \{co, s\} = \{1' b0, a\} + \{1' b0, b\};endmodule
```
# **目前已经遇到的关键字**

**常量表示:** 8'b0100\_1100 8'h4c 8'd76

**逻辑运算符:**  $& | \sim \wedge [ ]$  {}

**数学运算符:**

 $+ - *$ 

**赋值:**

=

**关键字:**

module, endmodule input, output wire assign

# **更高的抽象级别:敏感代码块(always)**

```
module adder(input a, b, ci, output s, co);
  assign s = a \wedge b \wedge ci;
  assign co = (a\&b) | (b\&c) | (a\&c);
endmodule
```

```
module adder_always(input a, b, ci, output s, co);
  reg s, co;
  always @(a, b, ci) begin
    s = a \wedge b \wedge ci;co = (a\&b) | (b\&ci) | (a\&ci);end
endmodule
```
你也许觉得, 这没什么嘛 ☺, 看下面的。

# **引入判断 if-else**

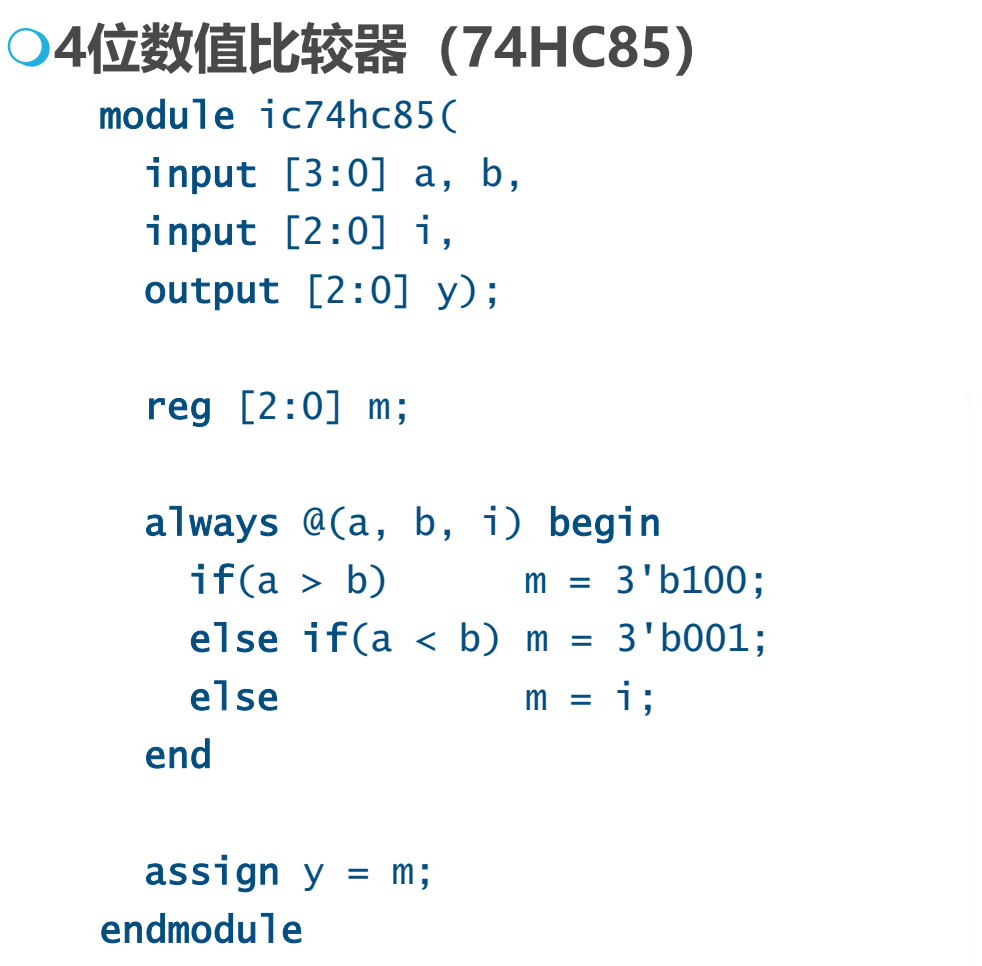

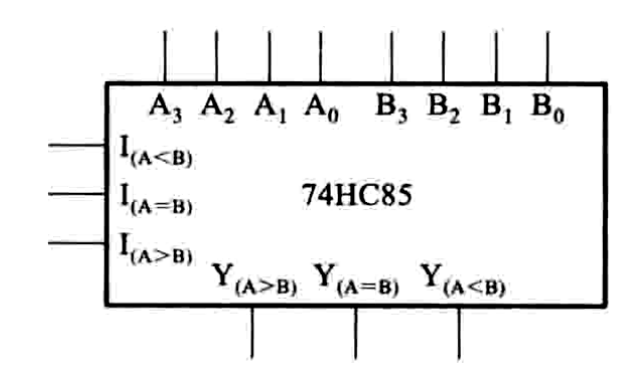

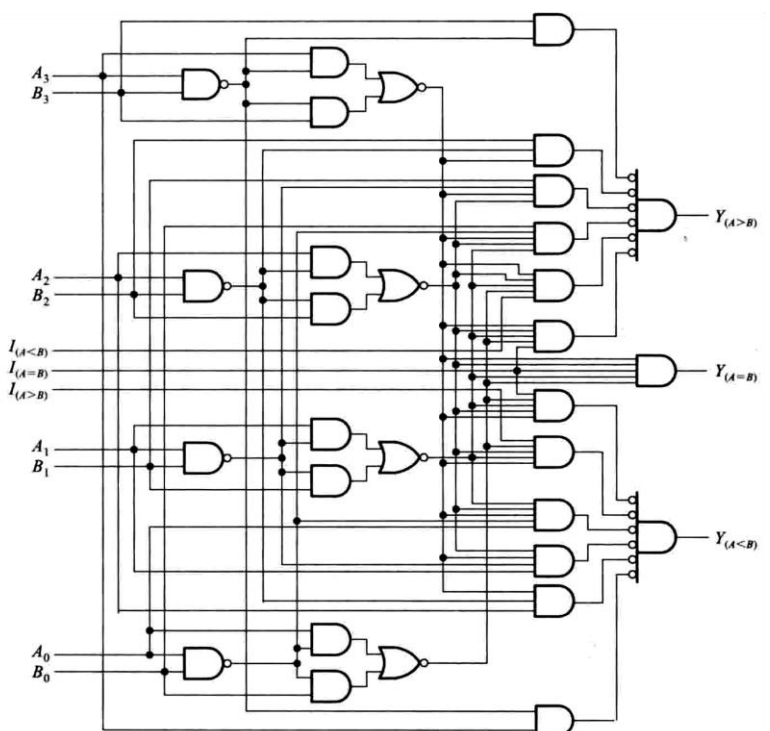

# **更复杂的 if-else**

#### **双4选1数据选择器(153)**

```
module ic74hc153(
  input [1:0] d1, d2, d3, d4
  input [1:0] a, s,
  output [1:0] y);
```

```
reg [1:0] m;
always @(d1, d2, d3, d4, a) begin
 if(a == 2'd0)   m = d1;
 else if(a == 2'd1) m = d2;
 else if(a == 2'd2) m = d3;
 else m = d4;
end
```

```
assign y = (-s)&m;
endmodule
```
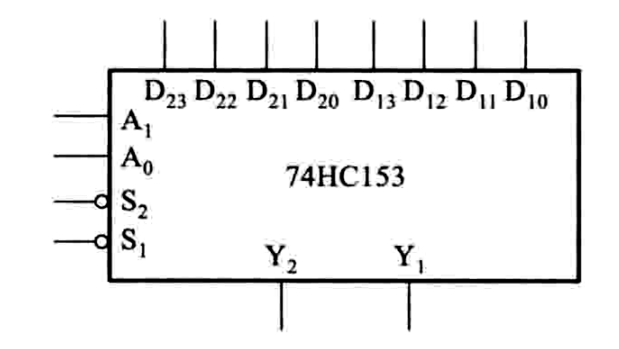

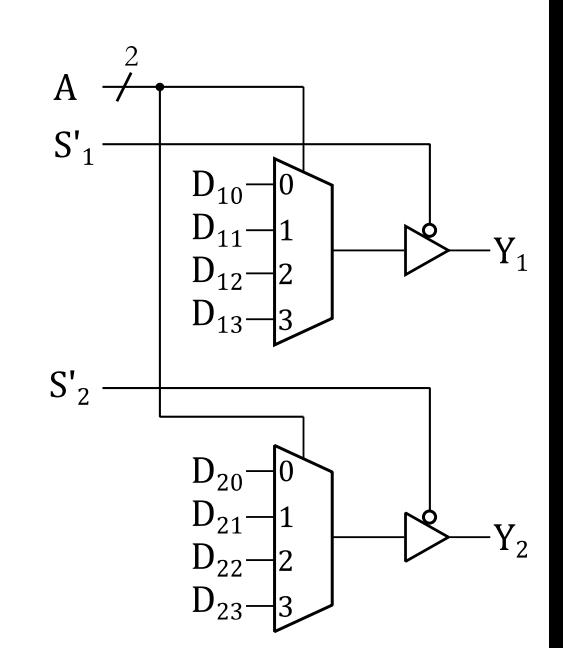

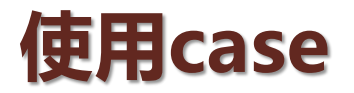

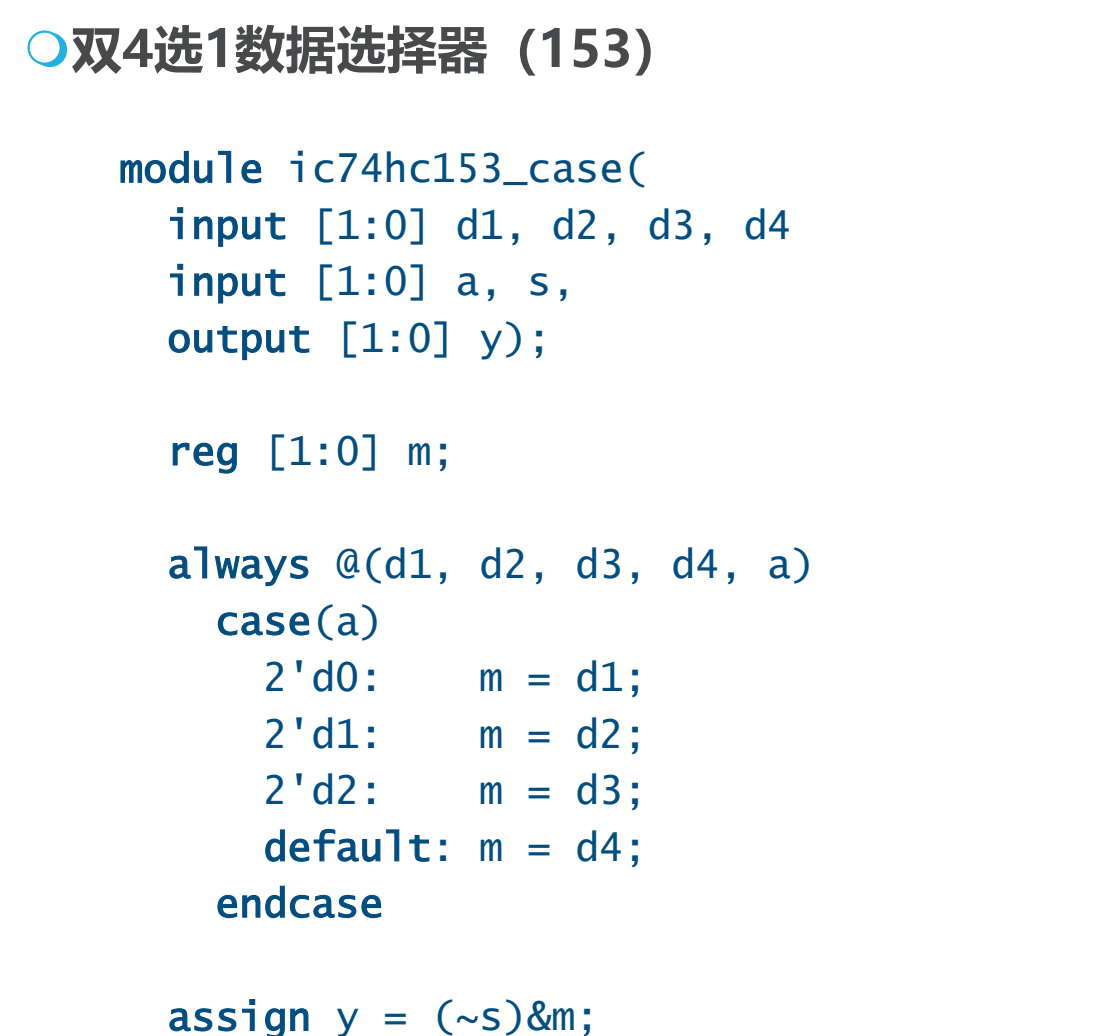

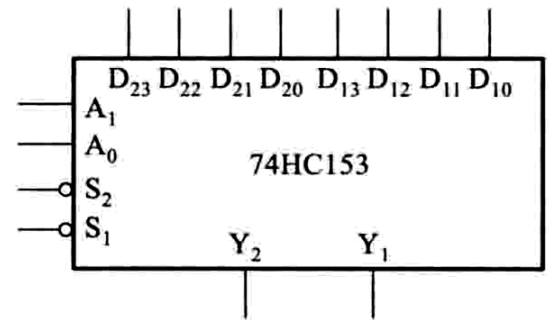

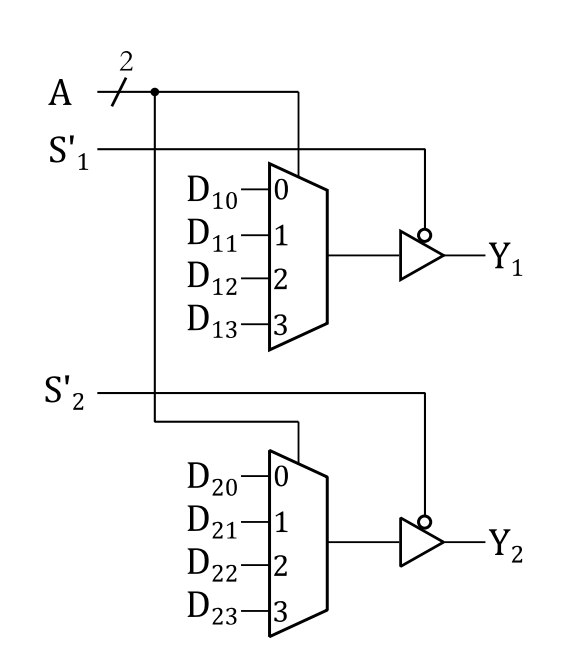

endmodule

# **直接使用变量为下标**

### **双4选1数据选择器(153)**

```
module ic74hc153_index(
  input [3:0] d1, d2,
  input [1:0] a, s,
  output [1:0] y);
```

```
wire [1:0] m;
```

```
assign m = {d2[a], d1[a]};assign y = (-s)&m;
endmodule
```
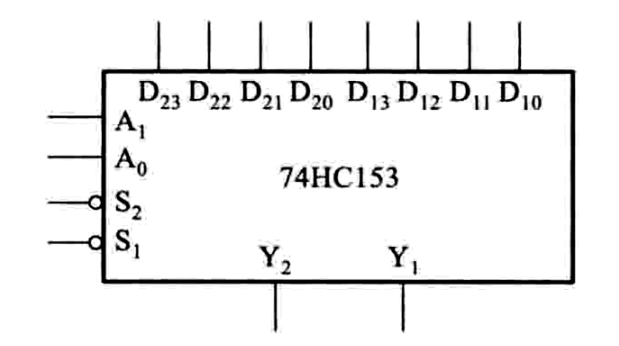

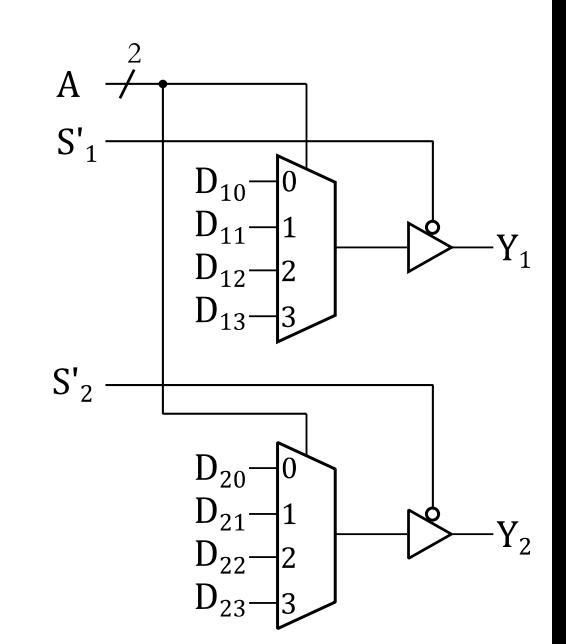

# **目前已经遇到的关键字**

**常量表示:** 8'b0100\_1100 8'h4c 8'd76 **逻辑运算符:**  $& | \sim \wedge [ ]$  {} **数学运算符:**  $+$  - \*  $\lt$  > == != **赋值:** = **关键字:** module, endmodule input, output wire, reg assign always if, else, begin, end, case, endcase

# **优先编码器74HC147**

```
module ic74hc147(
  input [9:0] i,
  output [3:0] y);
  reg [3:0] m;
  always @(i)
    casez(i)
    10' b0??????????? : m = ~(4'd9);
    10'b10??????????: m = ~(4'd8);
    10'b110????????: m = ~(4'd7);
    10'b1110???????: m = ~(4'd6);
    10'b11110??????: m = ~(4'd5);
    10'b111110????: m = ~(4'd4);
    10'b11111110???: m = ~(4'd3);
    10'b111111110??: m = ~(4'd2);
    10'b11111111110?: m = ~(4'd1);
    default: m = \sim(4' d0);
    endcase
```
assign  $y = m$ ; endmodule

 $I_9$   $I_8$   $I_7$   $I_6$   $I_5$   $I_4$   $I_3$   $I_2$   $I_1$ 

74HC147

 $Y_3$   $Y_2$   $Y_1$   $Y_0$ 

# **二进制译码器74HC138**

```
module ic74hc138(
  input [2:0] a, s,
  output [7:0] y);
  reg [7:0] m;
```
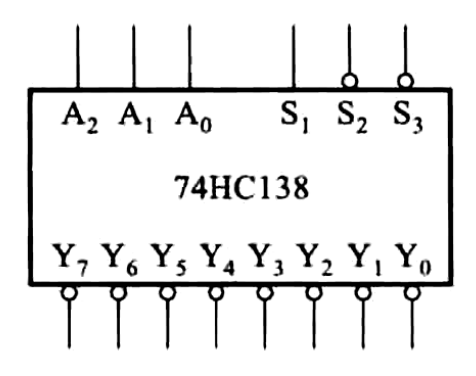

```
always @(a, s) begin
  m = 8'b1111_1111;
  i f(s == 3' b001)m[a] = 1' b0;end
```

```
assign y = m;
endmodule
```
# **目前已经遇到的关键字**

**常量表示:** 8'b0100\_1100 8'h4c 8'd76 **逻辑运算符:**  $& | \sim \wedge [ ]$  {} **数学运算符:**  $+$  - \*  $\lt$  > == != **赋值:** = **关键字:** module, endmodule input, output Wire, reg assign always if, else, begin, end, case, endcase**,**casez

# **Verilog HDL设计总结**

## **设计思想 大规模的数字集成电路的设计需要方便的设计途径。 HDL能够被综合(编译)成目标电路并仿真(执行)。 更高的抽象层次有利于设计更复杂的系统**

**设计方法 模块化,确定模块的输入输出 用运算符来表达逻辑表达式 直接使用算数运算符 条件表达式:if、case 向量运算:连接、下标变量**

# **Verilog 测试程序**

**测试程序(test bench) 利用Verilog编写测试来验证被测模块(DUT)的功能 DUT:Design under Test 测试程序并不需要是真实的硬件 可以直接使用不可综合的代码**

**测试程序的组成 测试的顶层模块 被测模块 测试激励的产生 测试结果的验证**

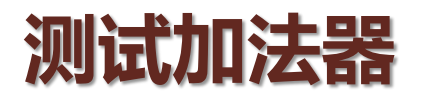

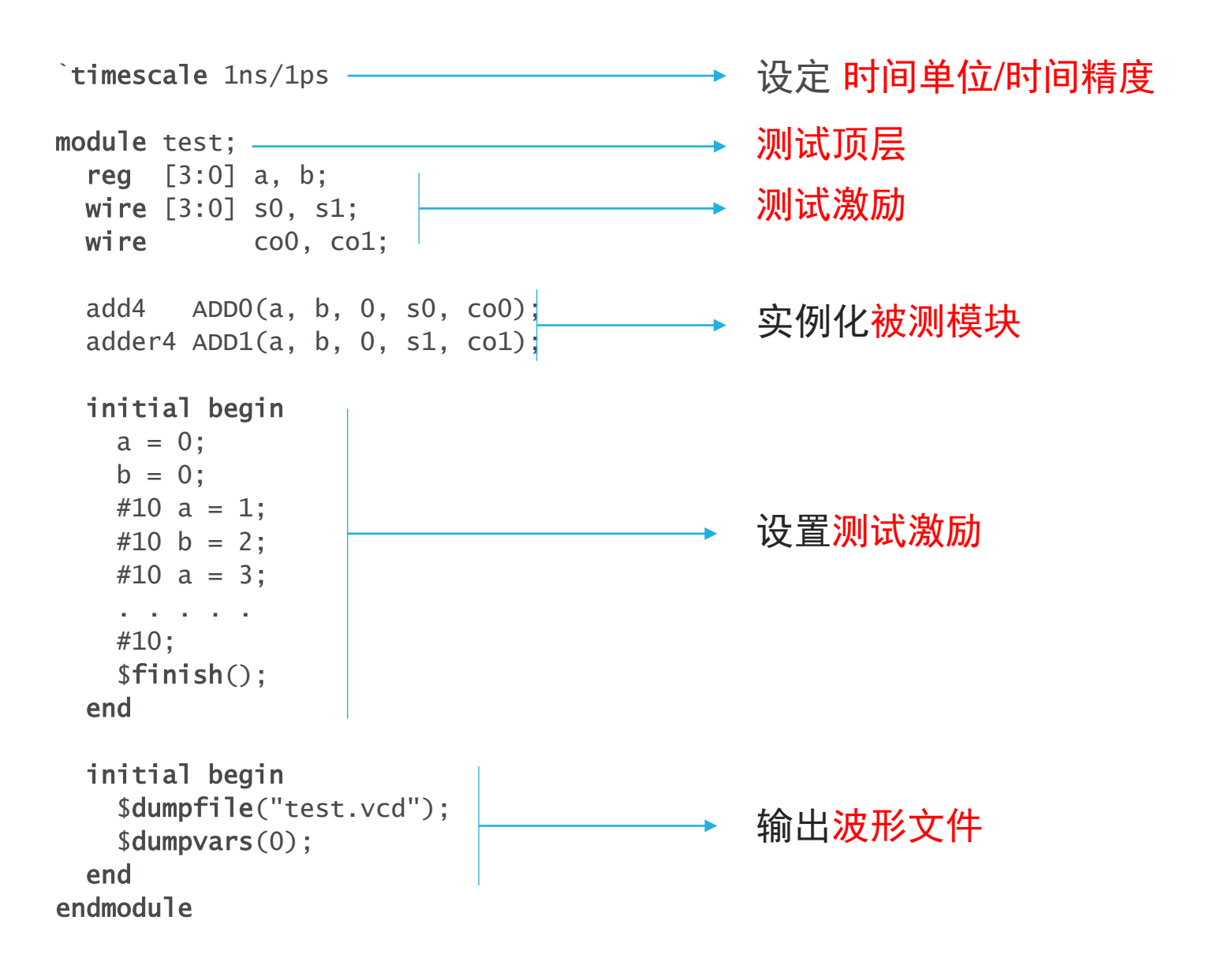

# **测试加法器—输出波形**

`timescale 1ns/1ps

```
module test;
  reg [3:0] a, b;
 wire [3:0] s0, s1;
 wire co0, co1;
```

```
add4 ADD0(a, b, s0, co0);adder4 ADD1(a, b, s1, col);
```
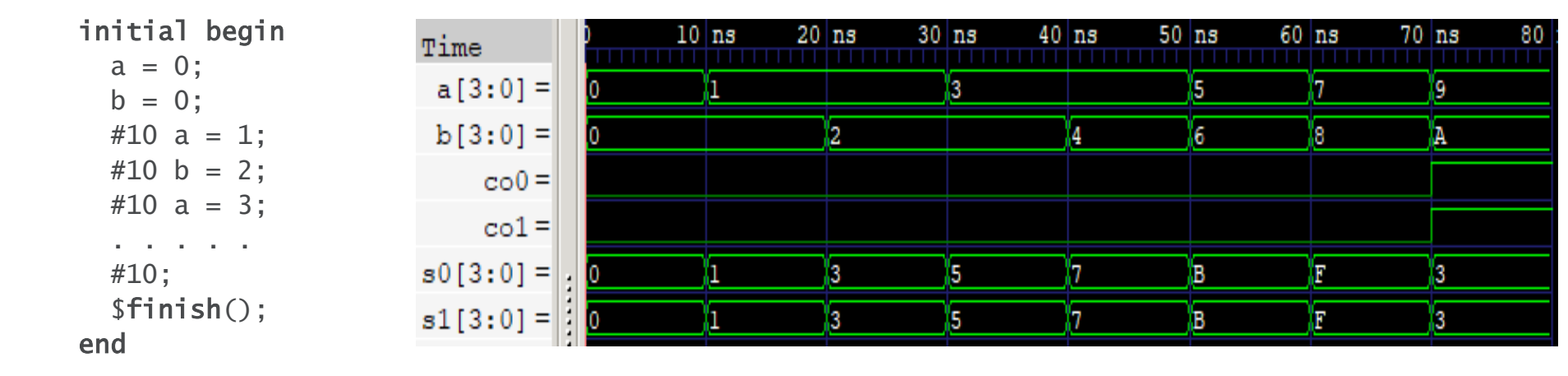

initial begin \$dumpfile("test.vcd"); \$dumpvars(0); end endmodule

### 两种设计(串行s0和并行s1)的结果一样

# **测试模块**

## **测试模块 没有输入输出参数 测试激励为内部变量 需要被直接赋值的信号为reg 可以使用initial块为激励赋值**

**initial块 只执行一次的代码块 使用#time来延时 \$finish()系统函数终止仿真 \$dumpfile()设置波形输出文件 \$dumpvars()设置需要输出波形的信号** `timescale 1ns/1ps

```
module test;
 reg [3:0] a, b;
 wire [3:0] s0, s1;
 wire co0, co1;
```
 $add4$   $ADD0(a, b, s0, co0);$  $adder4$   $ADD1(a, b, s1, col);$ 

#### initial begin

 $a = 0$ :  $b = 0$ ; #10  $a = 1$ ;  $#10$  b = 2: #10  $a = 3$ ; . . . . . #10;  $$finish()$ : end

```
initial begin
    $dumpfile("test.vcd");
    $dumpvars(0);
 end
endmodule
```
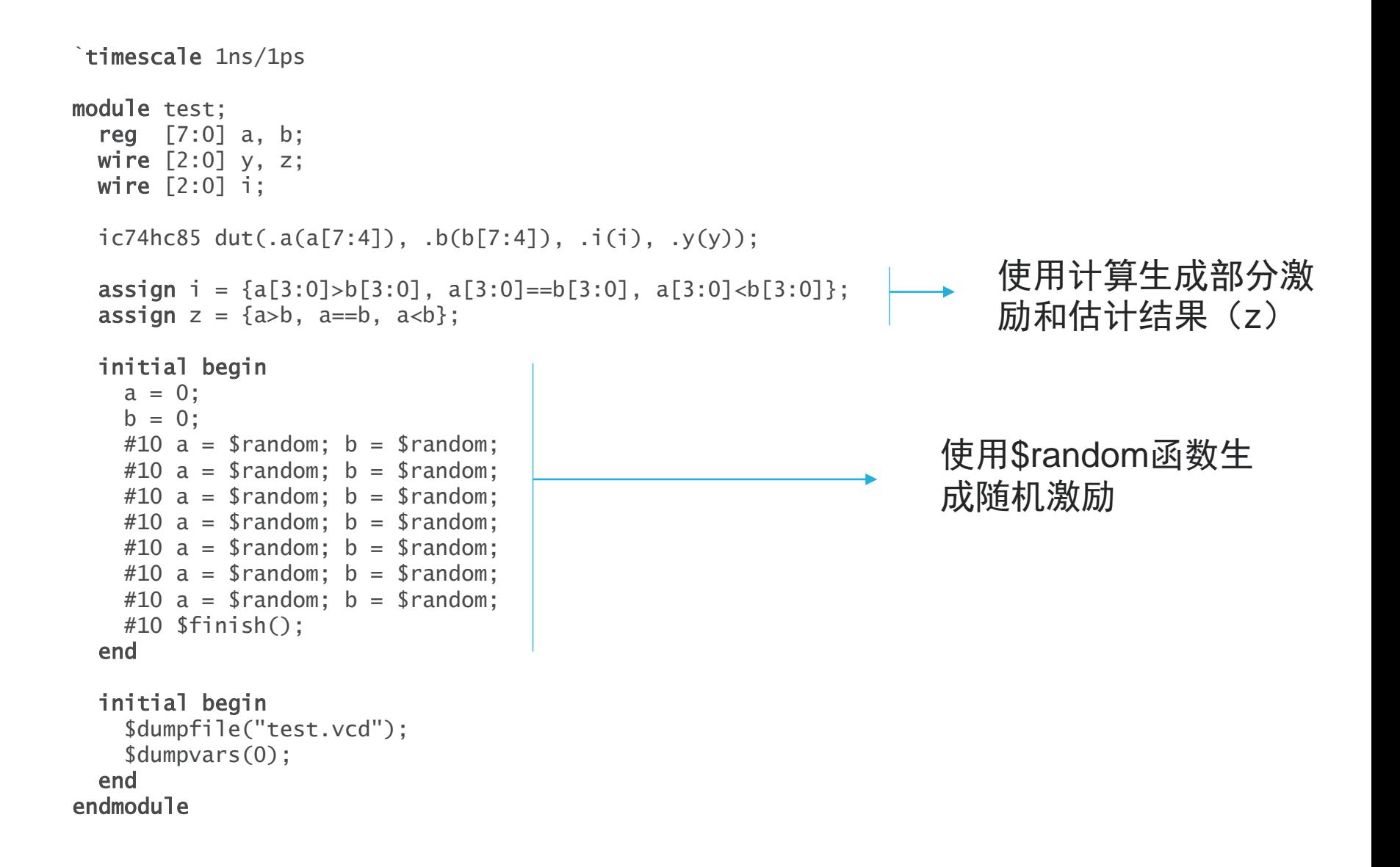

# **试比较器74HC85—**

`timescale 1ns/1ps

initial begin  $a = 0;$  $b = 0;$ 

```
module test;
  reg [7:0] a, b;
  wire [2:0] y, z;
 wire [2:0] i;
  ic74hc85 dut(.a(a[7:4]),
                .b(b[7:4]),.i(i), y(y):
  assign i = \{a[3:0]>b[3:0],a[3:0] == b[3:0],a[3:0] <br/>b[3:0];
  assign z = \{a>b, a==b, a<b>\}</i>;
```
 $#10$  a = \$random; b = \$random;  $#10$  a = \$random; b = \$random;  $#10$  a = \$random; b = \$random;  $#10$  a = \$random; b = \$random;  $#10$  a = \$random; b = \$random;  $#10$  a = \$random; b = \$random;

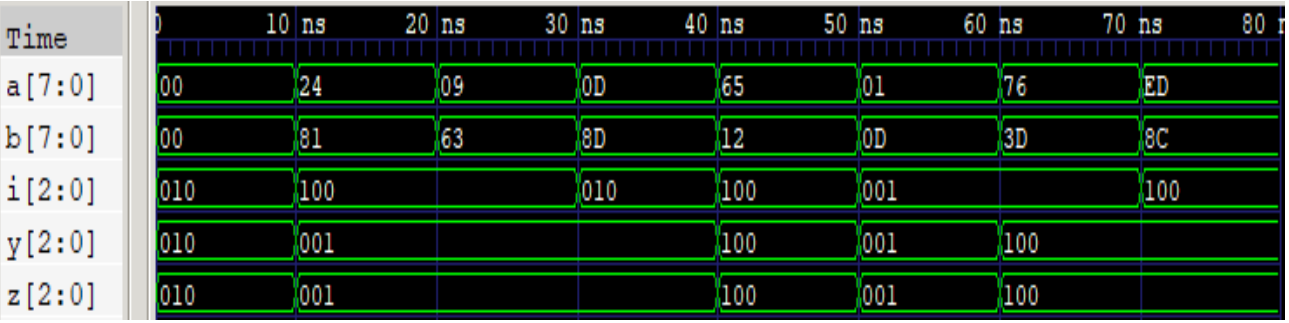

#### 被测模块的输出y和测试模块的计算结果z一致。

#### $#10$  a = \$random; b = \$random; #10 \$finish();

#### end

```
initial begin
    $dumpfile("test.vcd");
    $dumpvars(0);
  end
endmodule
```
# **测试选择器74HC153**

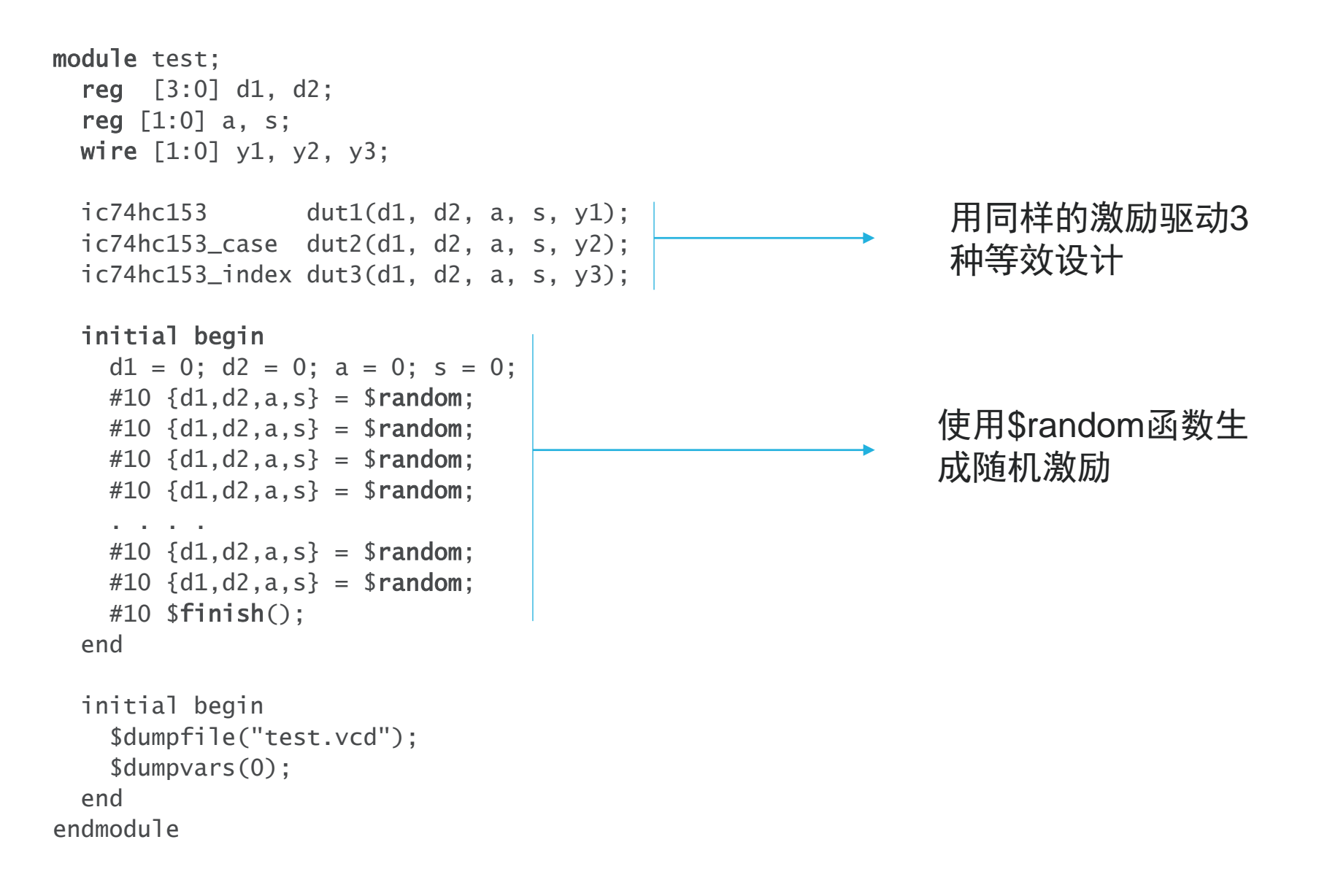

# **测试编码器和译码器**

```
module test;
 reg [2:0] data_org;
 wire [7:0] data_one_hot;
 wire [3:0] data_gen;
 ic74hc138 decoder(data_org, 3'b001, data_one_hot);
 ic74hc147 encoder({2'b11,data_one_hot}, data_gen);
 initial begin
   data_{\text{orq}} = 0;
   #10 data_org = $random;#10 data_org = $random;. . . .
   #10 data_org = $random;#10 data_org = $random;#10 $finish():
 end
 wire OK;
 assign OK = \{1'b0, data\_org\} == \neg data\_gen;initial begin
   $dumpfile("test.vcd");
   $dumpvars(0);
 end
endmodule
                                                          将随机数data_org编码
                                                          成独热码,然后再用编
                                                          码器复原随机数
                                                          data_gen。
                                                          在测试模块中直接检
                                                          验data_org和
                                                          data_gen是一样的。
```
# **Verilog 测试总结**

## **测试**

**利用Verilog HDL来测试一个Verilog HDL设计的正确性**

**利用仿真来检验被测模块(黑盒测试)**

**需要使用各种激励的组合来扩大测试覆盖率**

**测试方法 尽量使用高级语言特性 尽量用少量的代码扩大覆盖(累死机器别累死人)** 随机测试 自动结果检验

# **组合逻辑电路的时序分析**

**时序分析 抽象逻辑电路的时间模型** Q**利用时间模型推导电路的延迟 分析一个复杂电路的时间特性 计算电路的最大延迟路径(关键路径) ○利用分析结果优化电路** 

# **门电路的时间分析模型**

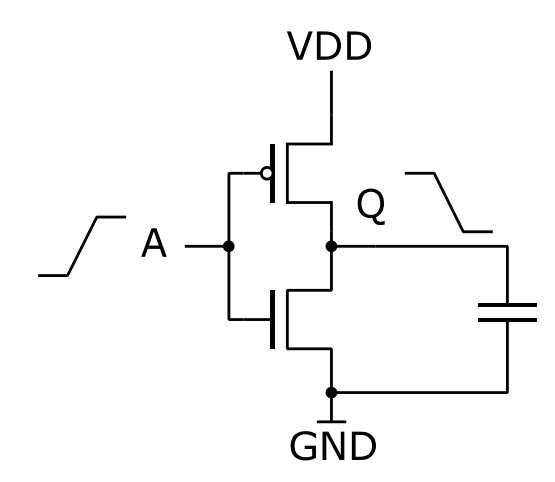

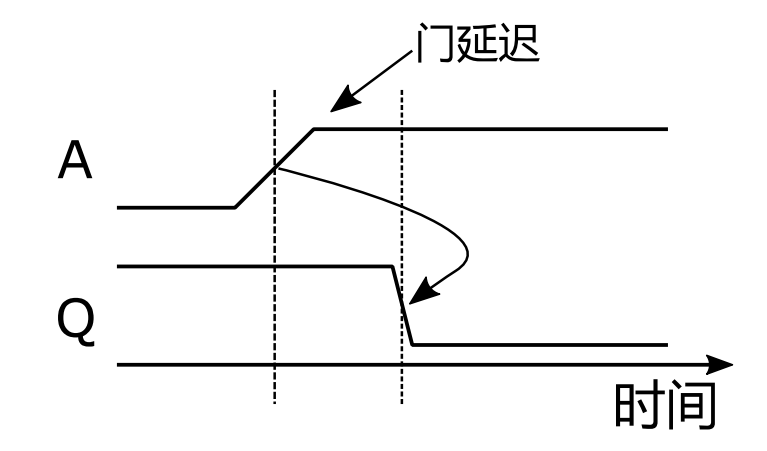

# **反门的时序分析**

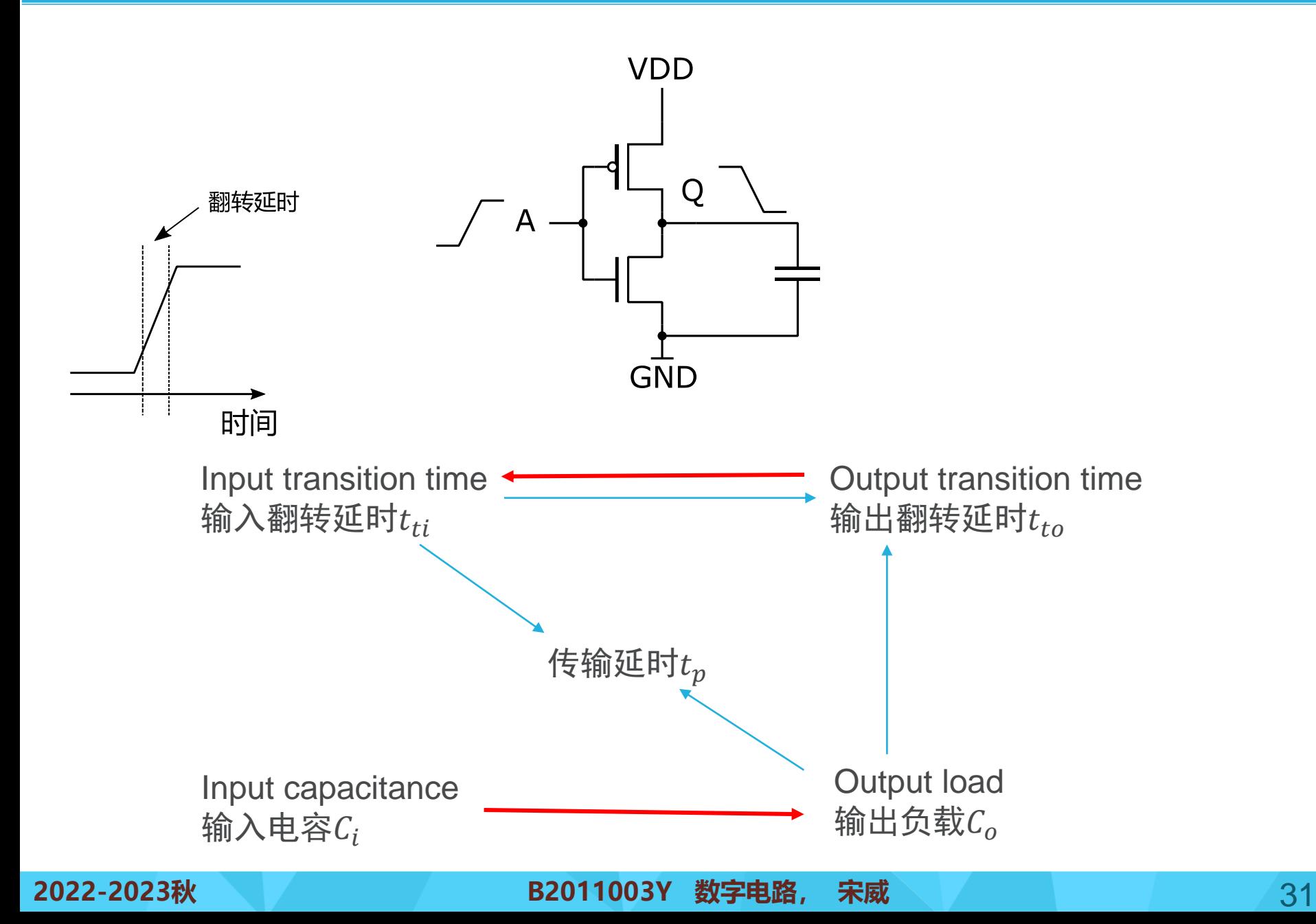

# **与非门的时序分析**

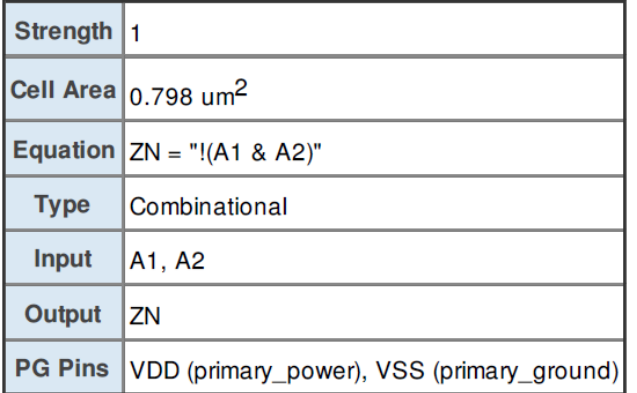

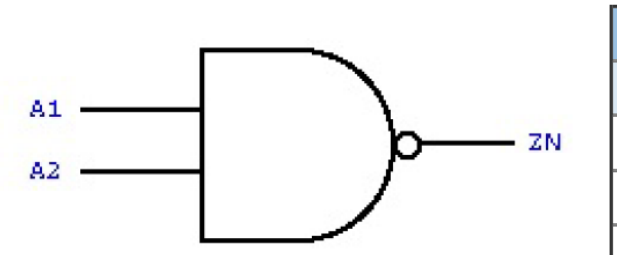

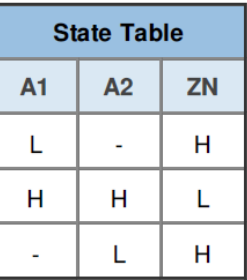

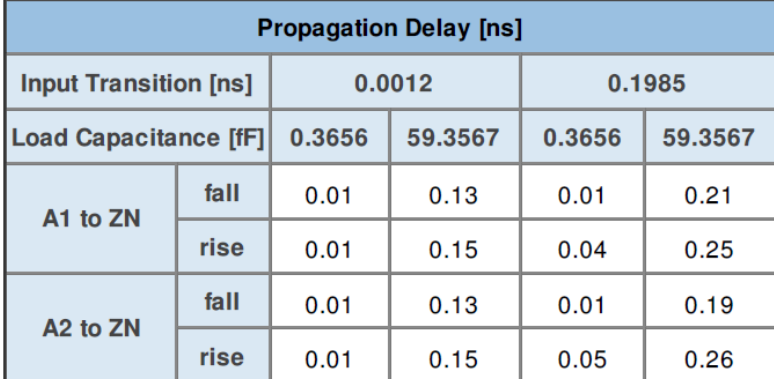

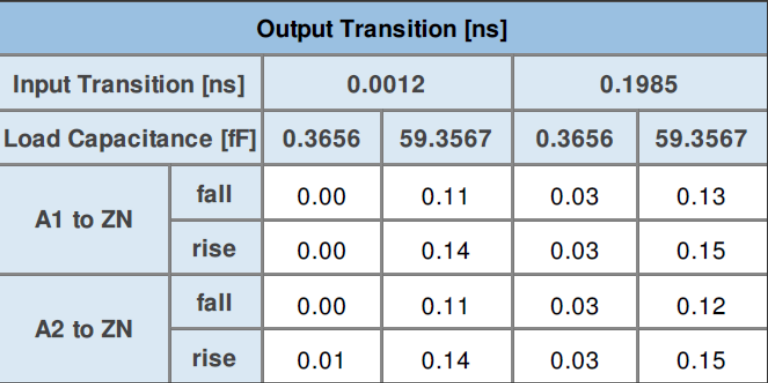

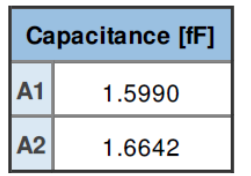

Leakage [nW] 17.39

#### 45nm Nangate Open Cell Library

# **与非门的传输延时和输出翻转时间表**

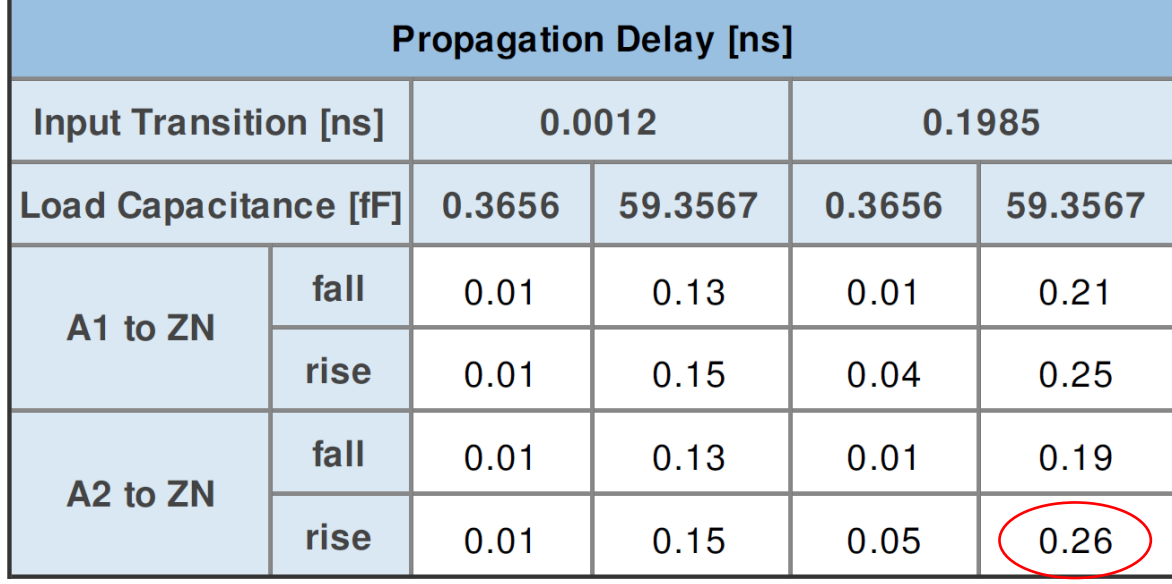

• 不同输入翻转时间

- 不同输出负载
- 不同翻转方向
- 不同信号路径

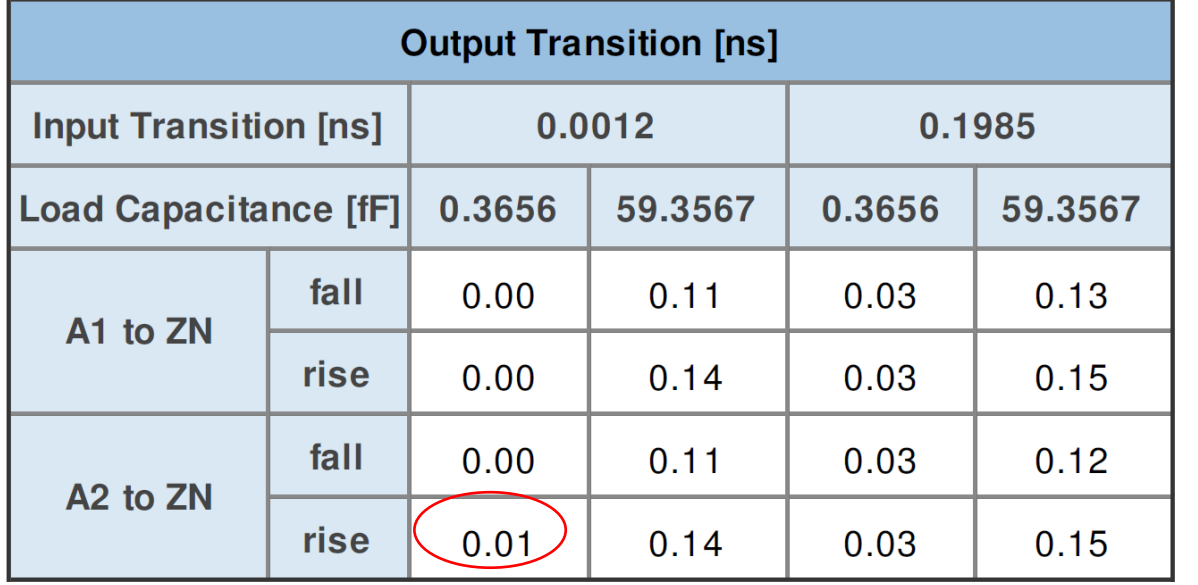

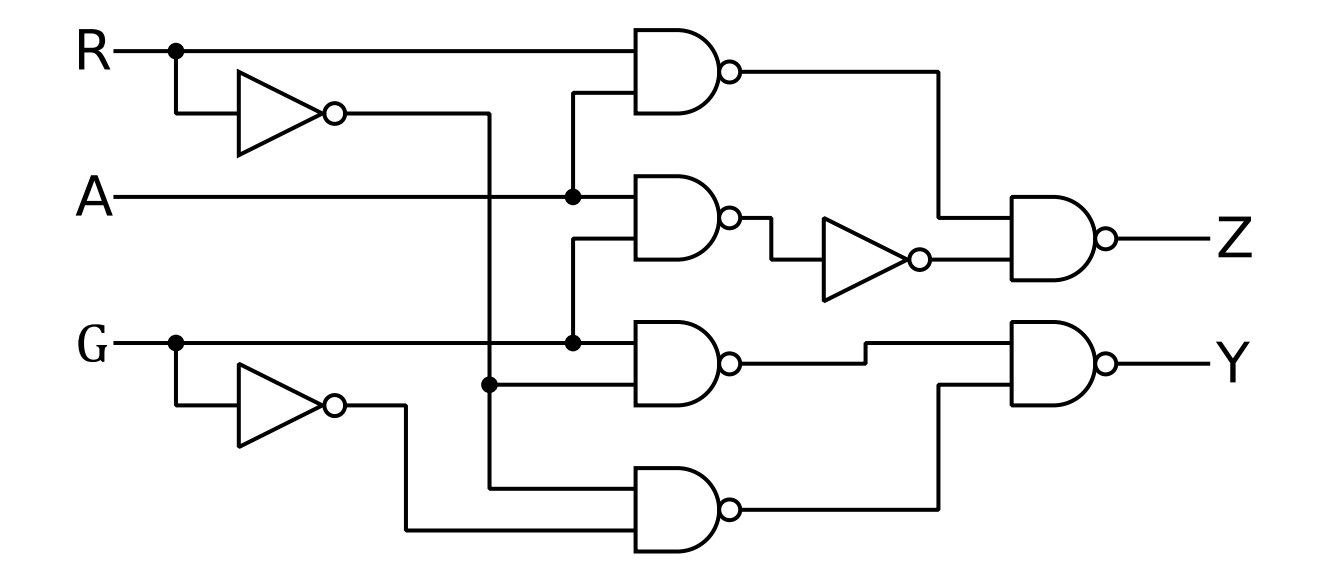

- 不区分翻转方向
- 不区分门的不同输入信号
- 所有门的输入电容:  $C_i = 1pF$
- 反门:  $t_p = 1 t_{ti} C_o$ ,  $t_{to} = 0.4 t_{ti} C_o$
- 与非门:  $t_p = 2t_{ti}C_o$ ,  $t_{to} = 1t_{ti}C_o$
- 输入信号的翻转延时:  $t_{ti} = 1ns$

• 输出信号的负载: = 1

该电路的最快路径和最短路径?

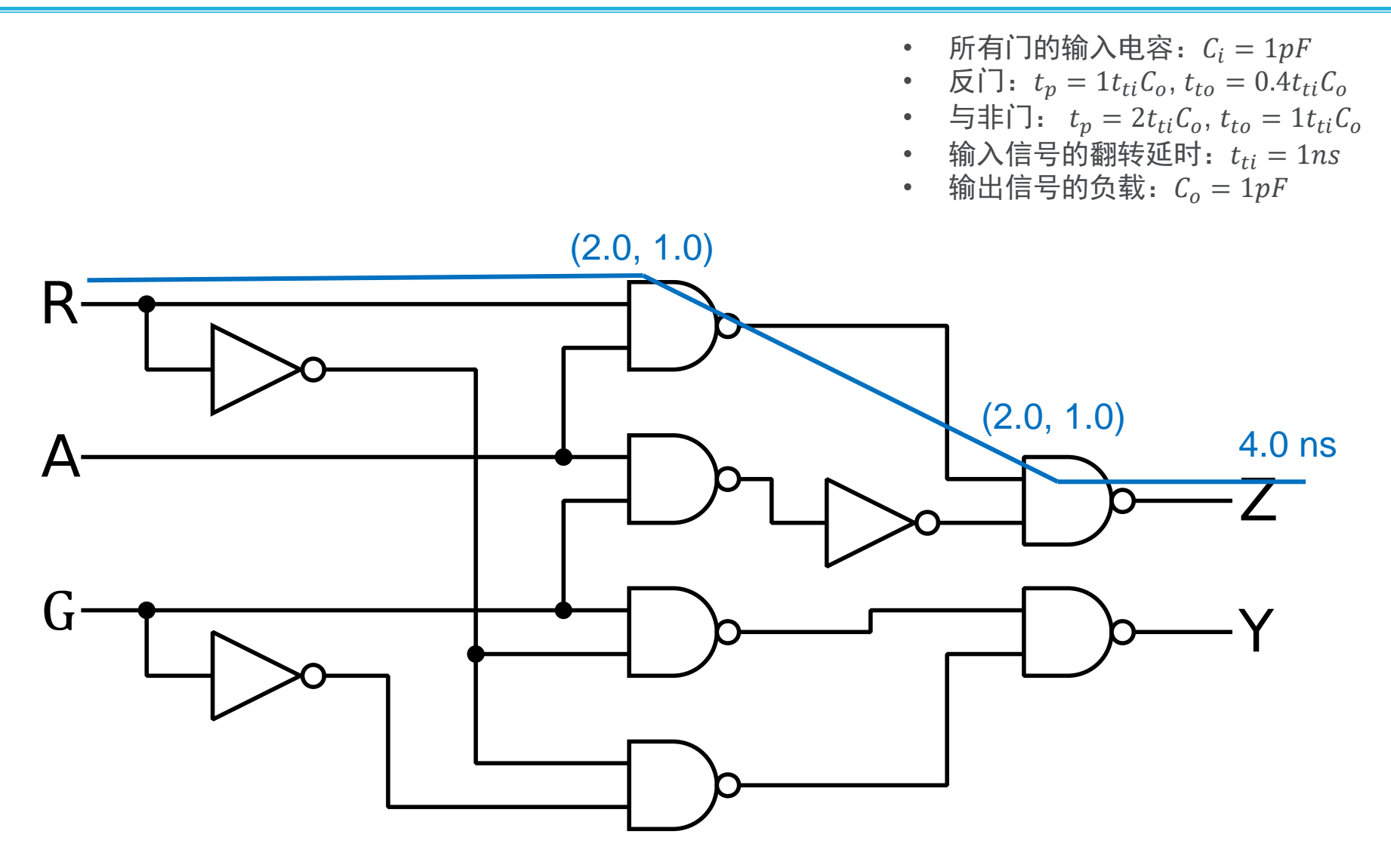

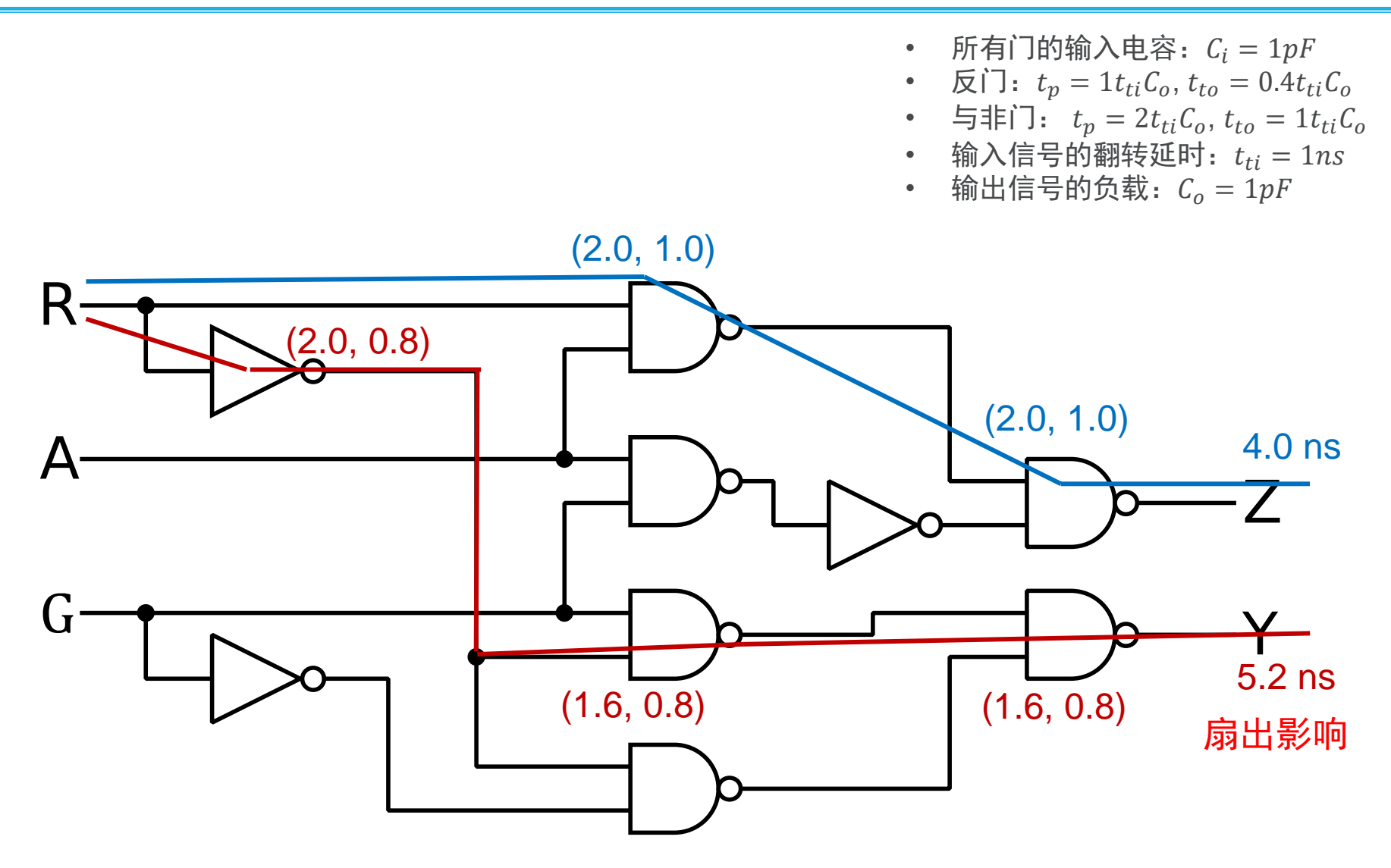

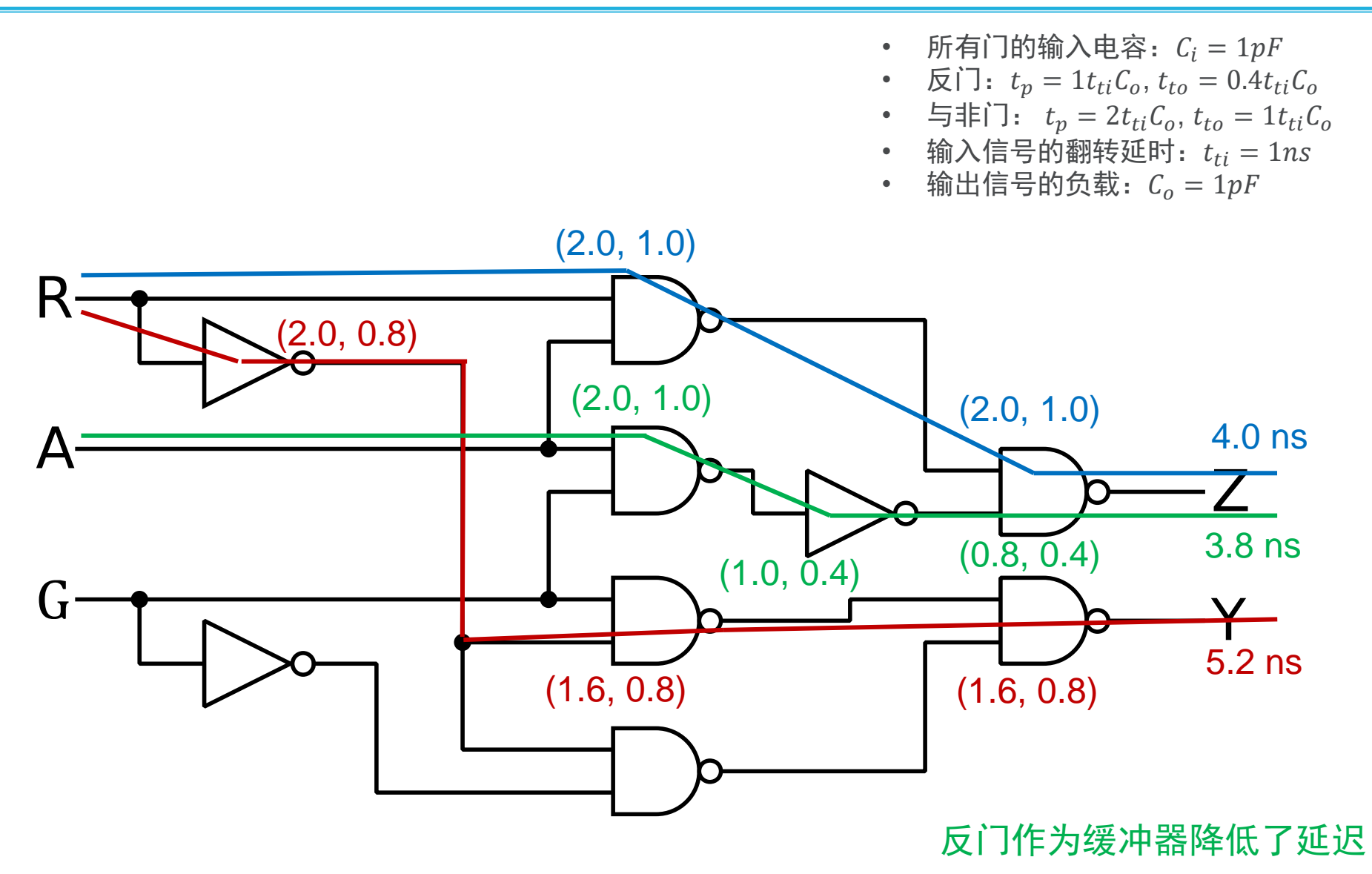

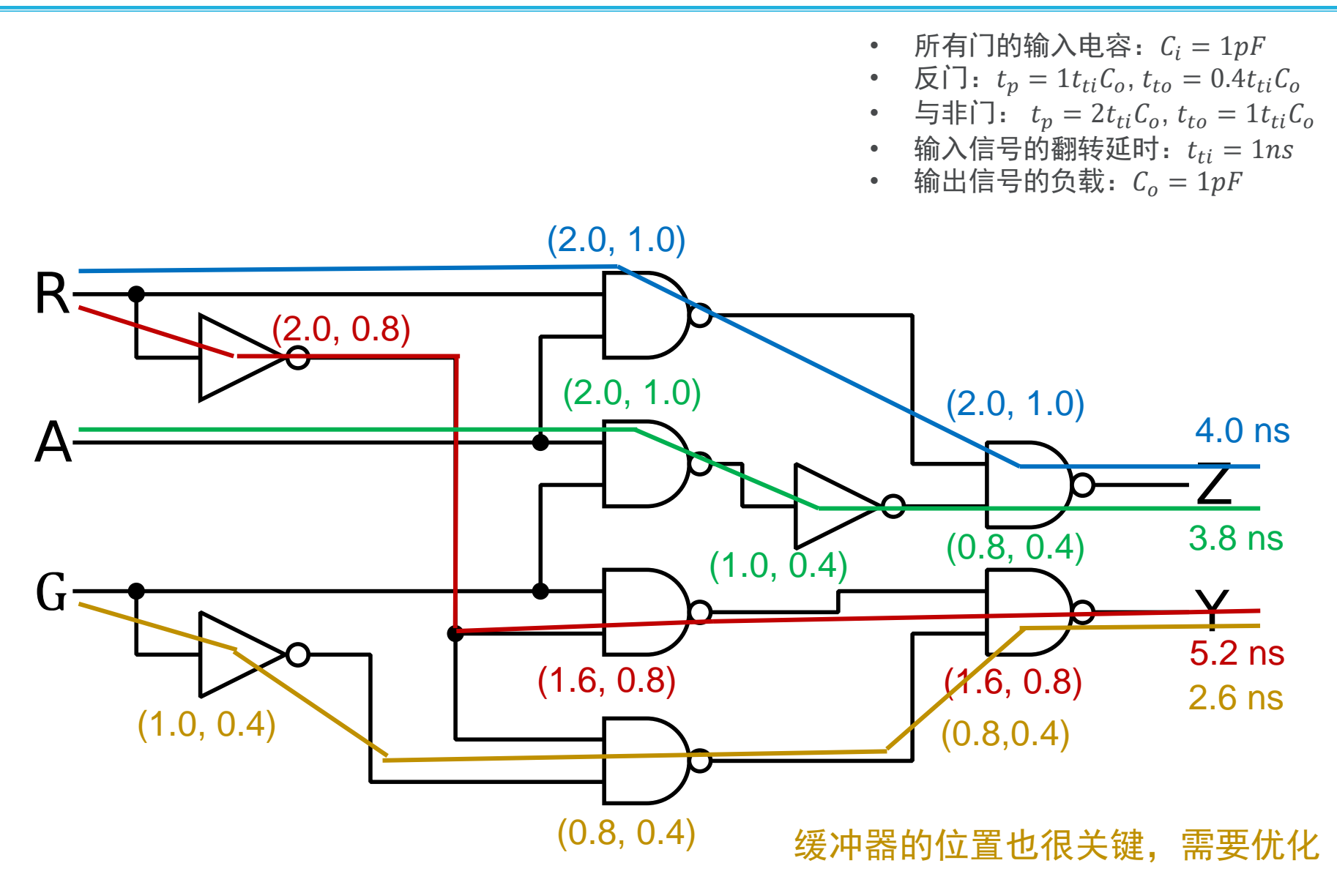

## **时序分析的原理**

**将CMOS电路简化成简单的电容充电模型**

**再将传输延时简化为线性模型**

**根据输入翻转延时和输出负载计算传输延时和输出翻转延时**

**输出负载为输出端所接所有门的输入电容之和**

**一般用于电路综合时的粗粒度延时计算**

## **一般性常识**

**门越复杂,延时越长,驱动力越弱** Q简单门可用作缓冲器减小延时 **扇出数量对延时有影响** Q缓冲器位置对延时有影响

# **组合逻辑电路的竞争冒险现象**

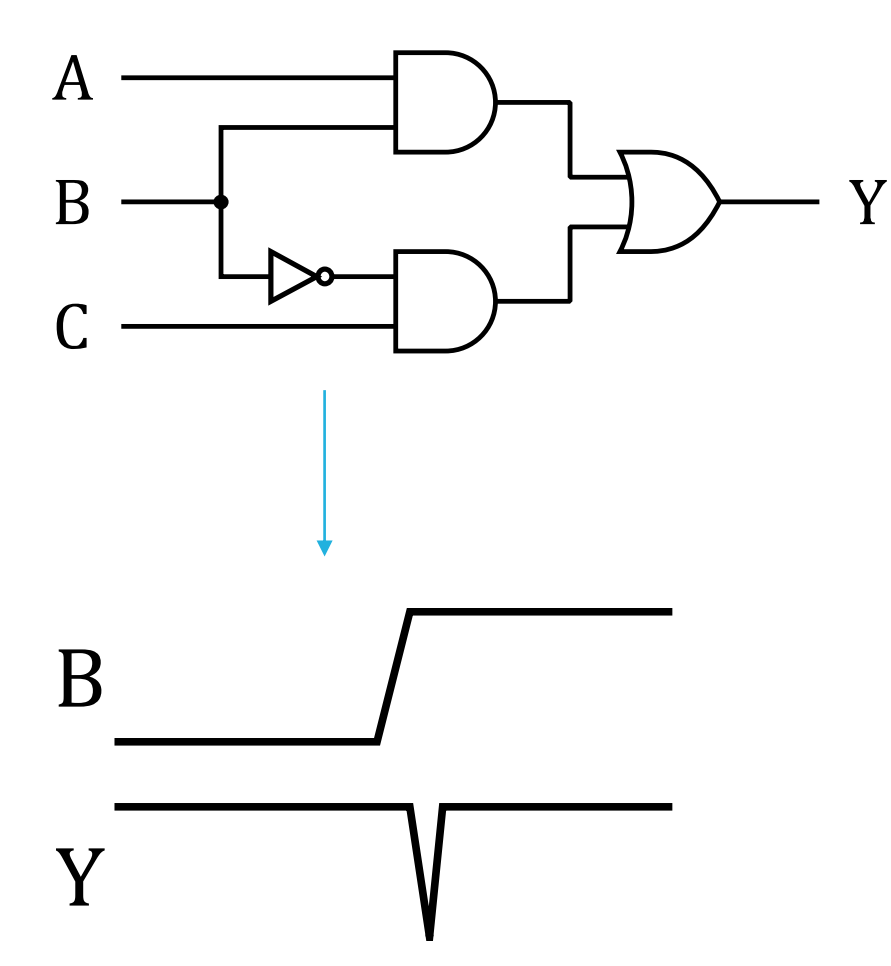

### $Y = AB + \overline{B}C$

从B到Y的两条路径延时不一 致,导致了Y出现了毛刺。

这种毛刺即组合逻辑电路的 竞争冒险现象。

# **组合逻辑电路的竞争冒险现象**

 $\bf{A}$ 

B

 $\mathcal C$ 

Y B Y  $Y = (A + B)(\bar{B} + C)$ 

#### **或与电路和与或电路一样,也会出现竞争冒险现象。**

# **组合逻辑电路的竞争冒险现象检测**

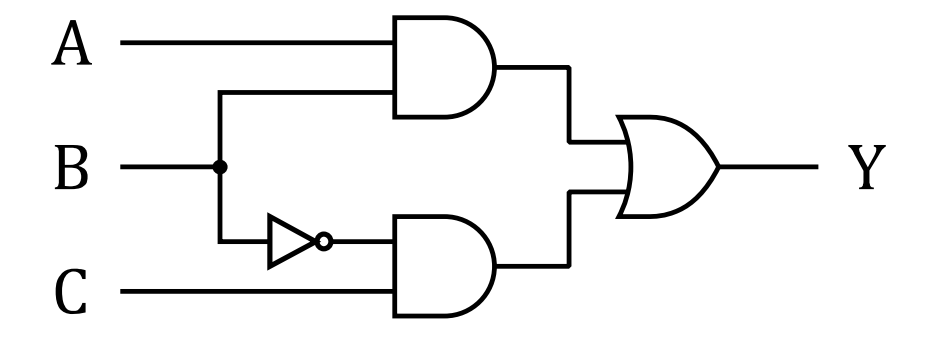

 $Y = AB + \overline{B}C$ 如果 $A = 1, C = 1$  $Y = B + \overline{B}$ 

 $\overline{A}$ B  $\overline{C}$ Y  $Y = (A + B)(\overline{B} + C)$ 如果 $A = 0, C = 0$  $Y = B \cdot \overline{B}$ 

如果在特定情况下,电路表达式可以被化简成 $Y = B + \overline{B}$  $\exists \vec{x}$  a  $Y = B \cdot \bar{B}$ , 则可能出现竞争冒险现象。

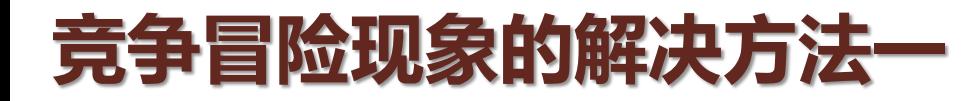

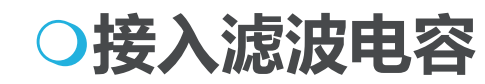

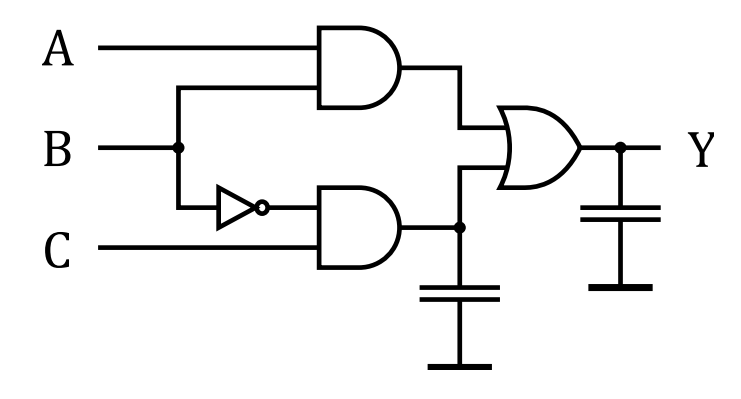

**芯片内部的数字电路不支持直接添加电容**

**电容导致电路速度下降**

**板级电路常用做法**

## **选通脉冲**

**等待信号稳定后再采样输出结果**

**利用时钟电路作为采样信号,同步时序电路的常用做法 对于特殊的纯组合逻辑电路(无时钟电路不适用)**

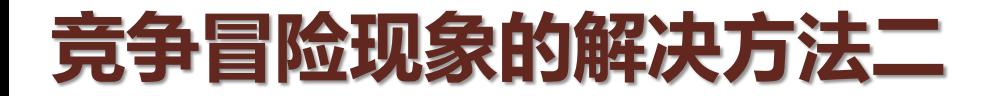

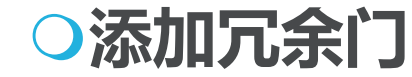

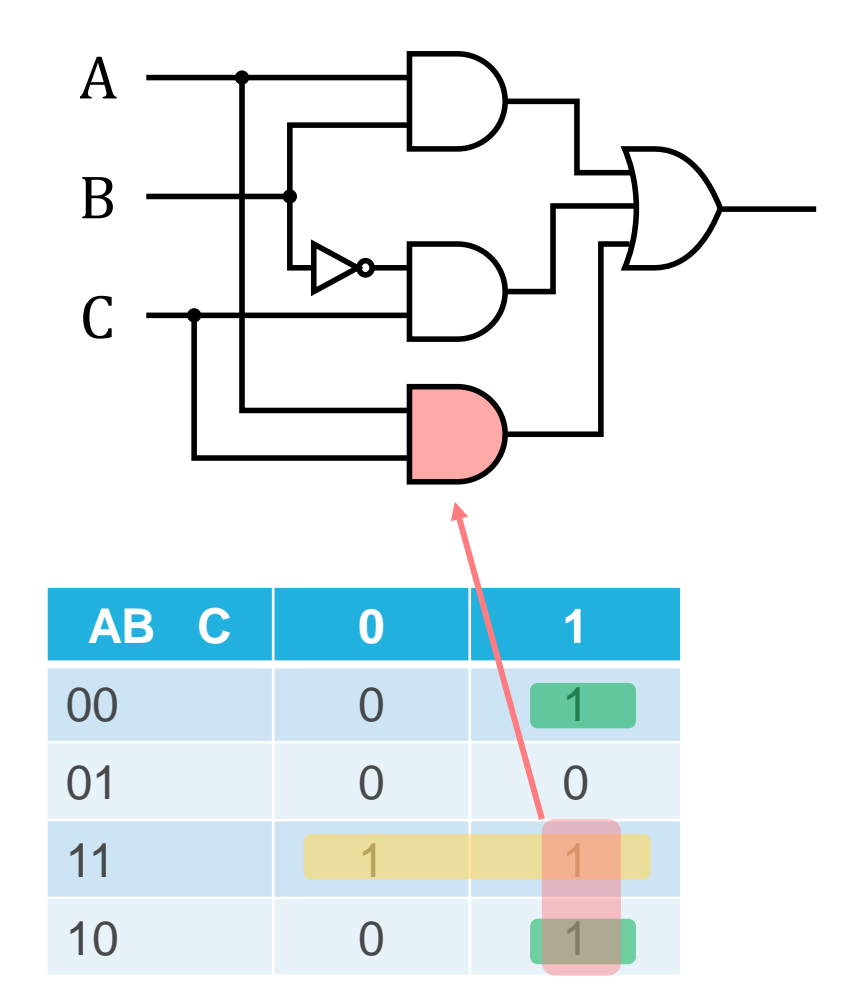

在卡诺图中,如果出现相 邻但是不交叠的两个覆盖 区域时,便可能出现竞争 冒险现象。用冗余覆盖区 域覆盖相邻区域,则可以 避免。

Y

# **总结:考试范围**

**Verilog HDL的组合逻辑设计 理解Verilog HDL的基本语法 能使用Verilog HDL设计组合逻辑电路 能理解基本的测试模块**

**组合逻辑电路时序分析 理解简化的门延时模型 能够利用简化模型,推导简单电路的关键路径(最长延时路径)**

## **竞争冒险**

**能够分析一个简单电路是否存在竞争冒险现象 能够利用卡诺图来避免简单的竞争冒险电路**

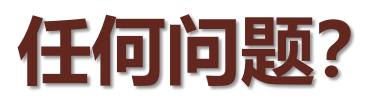

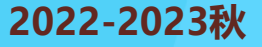

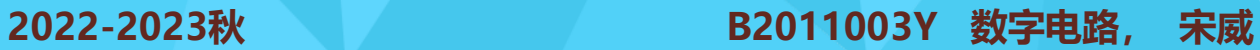

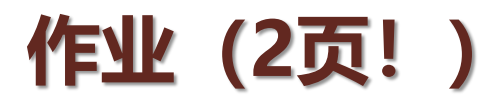

第四章习题:

32

编程题 1:

用Verilog HDL编写一个组合逻辑电路模块完成以下功能: 该模块有8个单比特输入信号  $\overline{i}$  input [7:0]  $\overline{d}$ 输出信号  $output$  [2:0]  $s$  给出输入信号中高电平(1)的个数。 提交设计电路和测试模块。

编程题 2: 用Verilog HDL编写一个组合逻辑电路模块完成以下功能: 该模块一个4位输入信号  $\lim_{x\to a}$  input  $[3:0]$  din 输出信号 output  $[2: 0]$  dout 给出 $[dim/3]$  (除3的上取整)。 提交设计电路和测试模块。

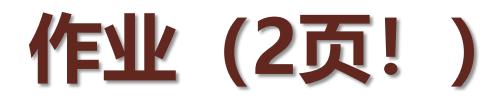

分析所有路径的延时:

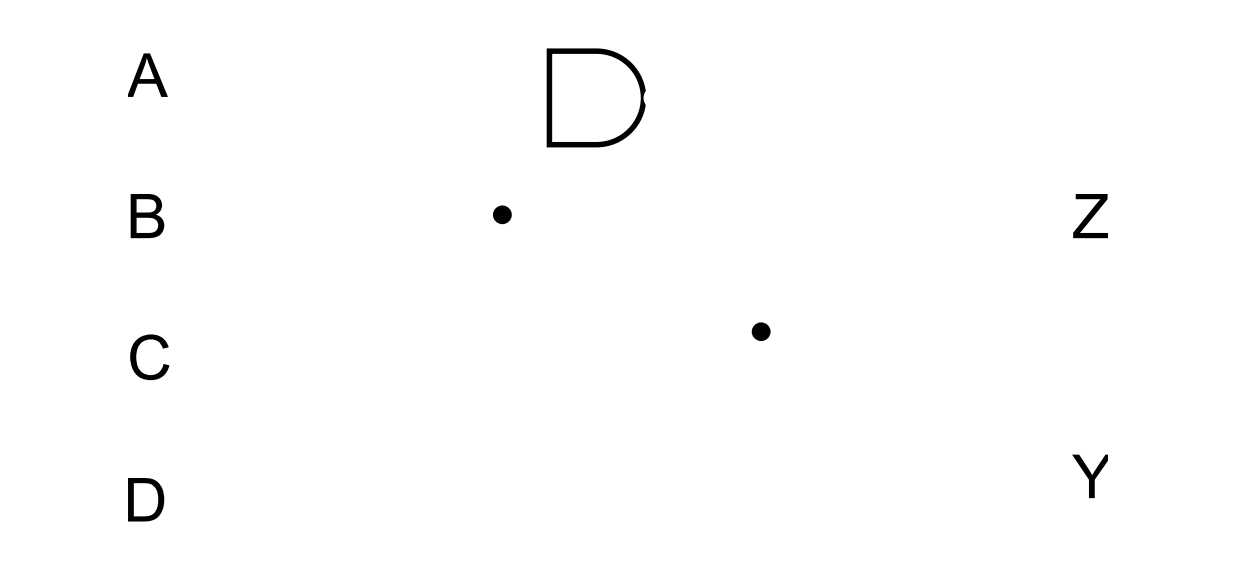

- 不区分翻转方向
- 不区分门的不同输入信号
- 所有门的输入电容:  $C_i = 1pF$
- 反门:  $t_p = 1 t_{ti} C_o$ ,  $t_{to} = 0.4 t_{ti} C_o$
- 与非门:  $t_p = 2t_{ti}C_o$ ,  $t_{to} = 1t_{ti}C_o$
- 输入信号的翻转延时:  $t_{ti} = 1ns$
- 输出信号的负载:  $C_o = 1pF$